## dossier Exographix

# La filière

### l **Définition**

À partir du texte lu en classe, des faits linguistiques sont repérés, des règles sont progressivement élaborées ; l'étude de la langue suit son cours. Ces lois de l'écrit sont en construction permanente. Il convient qu'elles fassent l'objet d'un travail systématique pour que les élèves en aient la maîtrise.

La filière organise une suite d'exercices, non pas en passant des uns aux autres quand ils sont terminés, mais en passant de l'un à l'autre au bout d'un temps relativement court que l'enseignant détermine, sans qu'il soit obligatoirement terminé, tout en maintenant une cohérence à la partie de l'exercice effectué.

La filière organise obligatoirement le travail à partir de trois types de matériau linguistique : le texte, la phrase, le mot. Elle enchaîne ces types d'exercices les uns après les autres en boucle au cours de son déroulement : exercice-texte/ exercice-phrase/exercice-mot/exercice texte/...<sup>1</sup> Il n'est pas possible de mettre dans la filière des exercices portant seulement sur des mots, ou seulement sur des phrases, ou seulement sur du texte.

\_\_\_\_\_\_\_\_\_\_\_\_\_\_\_\_\_\_\_\_\_\_\_\_\_\_\_\_\_\_\_\_\_\_\_\_\_\_\_\_\_\_\_\_\_\_\_\_\_\_\_\_\_\_\_\_\_\_\_\_\_\_\_\_\_\_\_\_\_\_\_\_\_\_\_\_\_\_\_\_\_\_\_

#### **L'enchaînement des exercices au jour le jour**

**La reprise régulière de la liste des exercices peut sembler avoir un caractère répétitif. Cependant, le matériau utilisé pour un exercice, lors de chacun des passages de l'élève, chaque jour, est différent.**

#### *Première semaine*

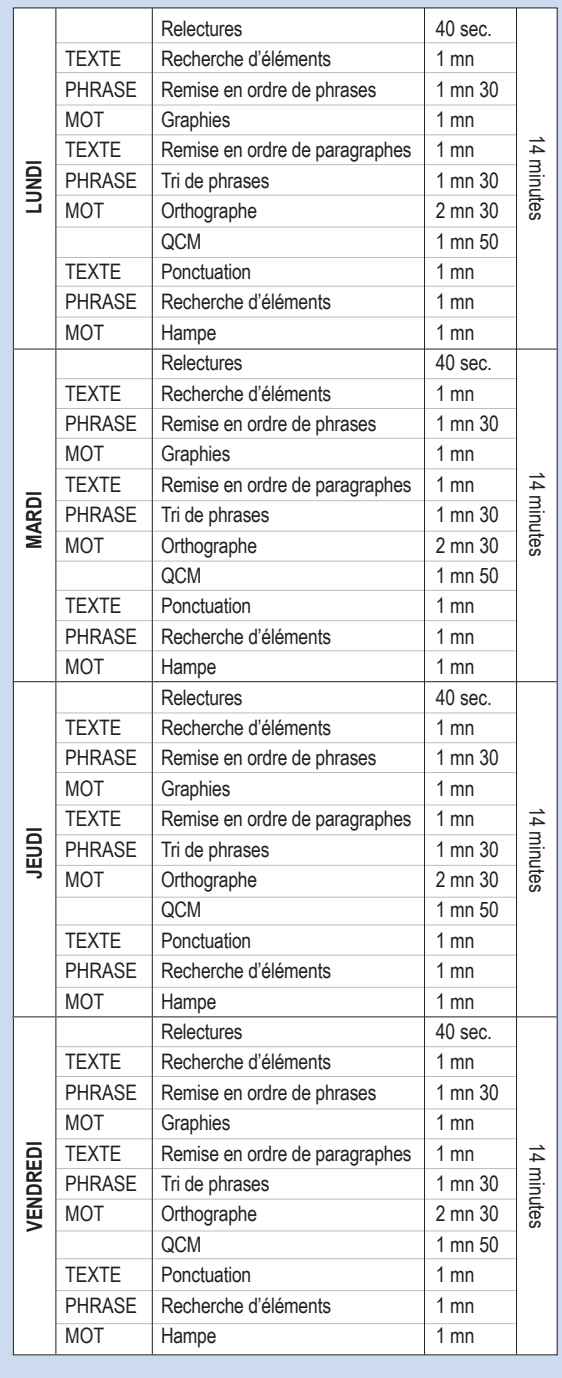

<sup>&</sup>lt;sup>1</sup> Indépendamment de la suite exercice-texte/exercice-phrase/exercice**mot/exercice texte/**..., le logiciel démarre - *si l'enseignant le décide* - chaque passage de l'élève sur l'ordinateur par un moment de relecture généré automatiquement et dans lequel l'élève est amené à reprendre connaissance rapidement du texte support. Ceci permet de « rafraîchir la mémoire » du contexte dans lequel l'élève va travailler.

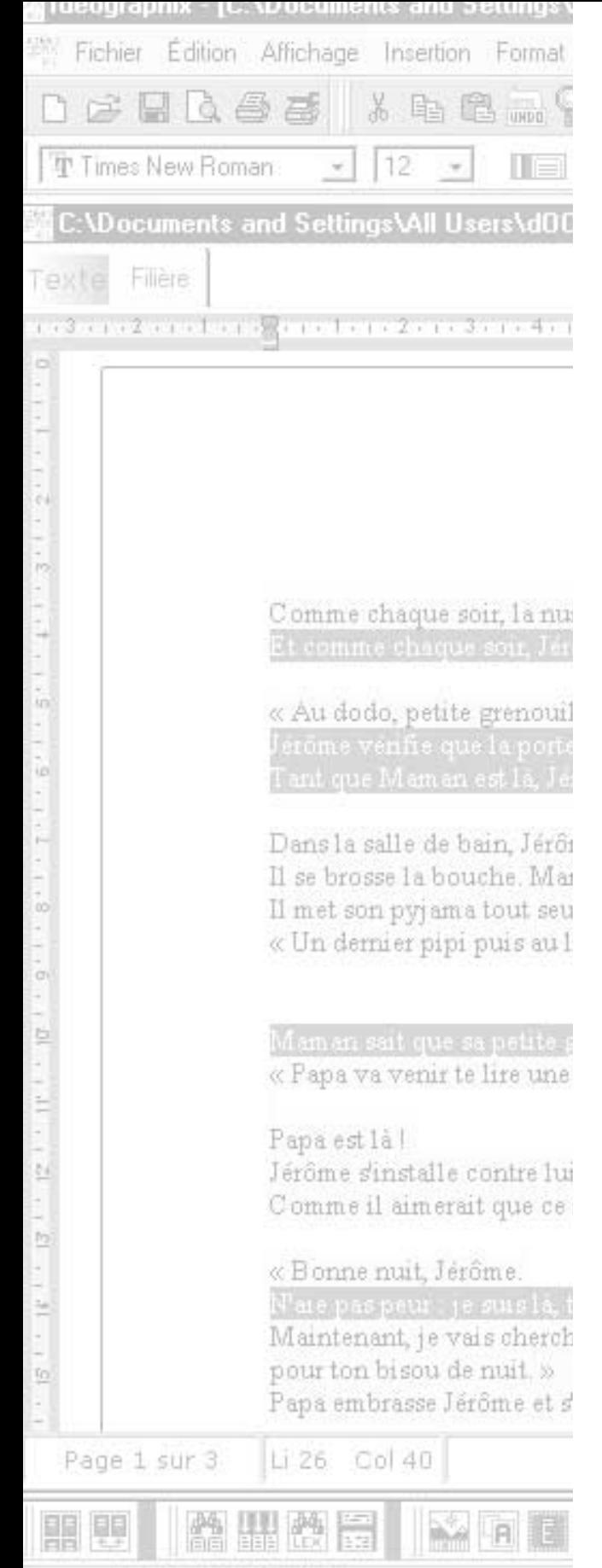

icence : PRESENTATION, AFL

**L'entraînement est ainsi très rythmé et mobilise à chaque séance les savoirs et savoir-faire relatifs au texte, à la phrase et au mot ; ceux-ci se construisent simultanément et s'étayent mutuellement.** 

**42**

### l **Le contenu de la filière**

Les exercices ne peuvent pas être fabriqués au hasard, ils proviennent de la nécessité pour l'élève d'exercer des savoirfaire sur les éléments linguistiques de la langue écrite, (re)découverts peu de temps auparavant dans le texte étudié en classe. Une fois en mesure de réussir cet exercice avec l'aide du groupe, le logiciel l'aide à le faire tout seul et à le réussir de mieux en mieux, de plus en plus vite et de moins en moins aidé.

**C'est l'enseignant qui décide des exercices à mettre dans la filière et du type de filière dont les élèves ont besoin au moment où ils travaillent, en fonction des notions en cours et de leur niveau de maîtrise.**

*Ainsi les enfants de moyenne (et grande) sections de la classe de M. Mallaury ont évidemment vu qu'il y avait dans les phrases des « trous » comme ils disaient, des « blancs » comme a dit l'un d'eux, des « espaces » comme toute la classe a fini par les nommer. Sur un agrandissement en affiche, plusieurs fois, ils les ont coloriés avec surligneurs. Puis en groupes de 3 sur des feuilles A4.* 

*« Un exercice sur l'ordinateur consistera à segmenter les phrases en mots. Vous pouvez vous aider du texte en affiche. »* 

*En plus de l'entraînement quotidien avec des étiquettes, Mme Gomez, professeur des écoles en CP, estime nécessaire que les enfants s'entraînent également sur les mots de base qui sont travaillés avec certains exercices de l'ordinateur ; ces mots si fréquents, si peu porteurs de sens pour la plupart et pourtant si importants dans la structuration des phrases et des textes, lui font intégrer régulièrement aux filières qu'elle prépare les exercices phrases lacunaires (mots de base) ou textes lacunaires (mots de base).*<sup>2</sup>

On comprend que, pour être pleinement efficaces, les exercices doivent « coller » au plus près des acquisitions récentes des élèves et entretenir les plus anciennes. Il n'y a donc pas de « filière idéale ». Elle peut ne comporter que des exercices « de routine », « d'hygiène » relatifs à l'acte lexique, fabriqués à partir des textes déjà travaillés pour combler « une semaine creuse » en attendant de commencer à travailler

\_\_\_\_\_\_\_\_\_\_\_\_\_\_\_\_\_\_\_\_\_\_\_\_\_\_\_\_\_\_\_\_\_\_\_\_\_\_\_\_\_\_\_\_\_\_\_\_\_\_\_\_\_\_\_\_\_\_\_\_\_\_\_\_\_\_\_\_\_\_\_\_\_\_\_\_\_\_\_\_\_\_\_\_\_\_\_\_\_\_\_\_\_\_ <sup>2</sup> L'exercice consiste à retrouver les mots de base dans des textes ou des phrases « à trous »

sur un nouveau texte ; elle peut ne comporter que 6 ou 7 exercices, particulièrement ciblés sur une nouvelle notion découverte dans un texte ; elle peut comporter 12 à 15 exercices, certains étant très courts pour entretenir des notions déjà vues, et d'autres plus longs consacrés aux notions nouvelles. La nature de la filière dépendra aussi du niveau de la classe (cycle 2 ou cycle 3). Le module Exographix offre une grande diversité, par le nombre d'exercices, la nature de ce que l'on veut travailler, la difficulté que l'on veut y introduire et le temps que l'on veut y consacrer.

### l **Le fonctionnement de la filière**

### *L'intégration de la filière dans les étapes de travail*

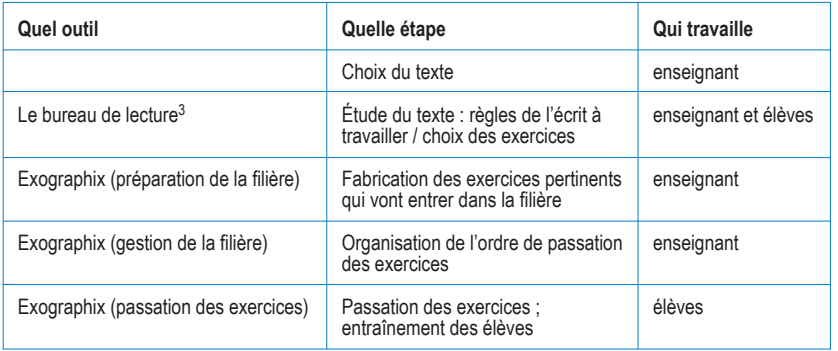

3 pour rappel, le logiciel IDÉOGRAPHIX se compose de 2 plates-formes :

 $\overline{\phantom{a}}$ 

Dans cette première plate-forme dont il est question, le Bureau de lecture est principalement destiné aux enseignants et comprend des outils d'investigation dans les textes (dictionnaires, recherche lexicologique, recherche d'occurrences…) et des outils de production de supports pédagogiques (étiquettes, affiches, affichage sélectif du texte...). Quant à EXOGRAPHIX, il permet de préparer les exercices sur lesquels va porter l'entraînement et de gérer la passation des exercices par les élèves.

9S

filière

Valider

 $\Box$   $\times$ 

 $\overline{\triangledown}$ 

 $\blacktriangle$ **BOY** 

 $\frac{100}{100}$ 30

⊽

### *Configuration générale des filières*

Si on le désire, en fonction du niveau des élèves et des choix pédagogiques de l'enseignant, il est possible de modifier à tout moment les réglages effectués par défaut par les concepteurs.

w choisir de faire refaire une fois les items non réussis

 $\bullet$  choisir le niveau de

 $«$ mo

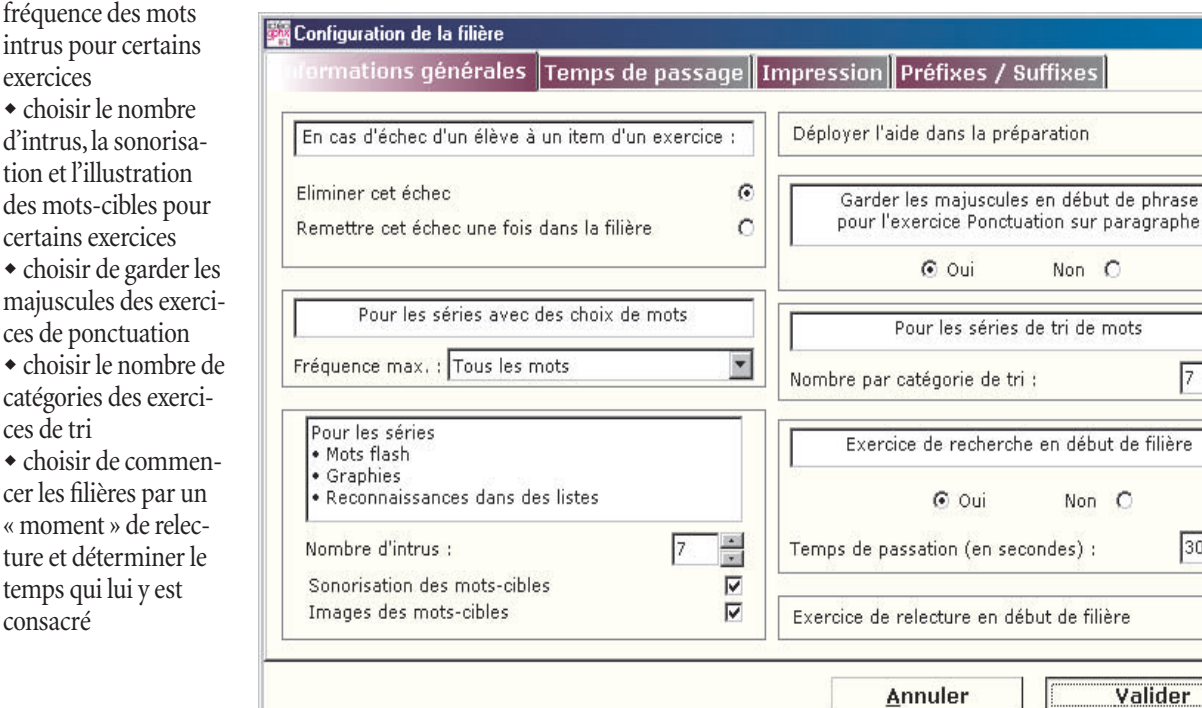

<sup>-</sup> le Bureau de lecture et le module EXOGRAPHIX - Genèse du texte.

Le deuxième onglet de cette fenêtre permet de fixer le temps de chaque passage et le temps de chaque exercice dans la filière. Un module de simulation et de calcul apporte une aide en fonction des informations données.

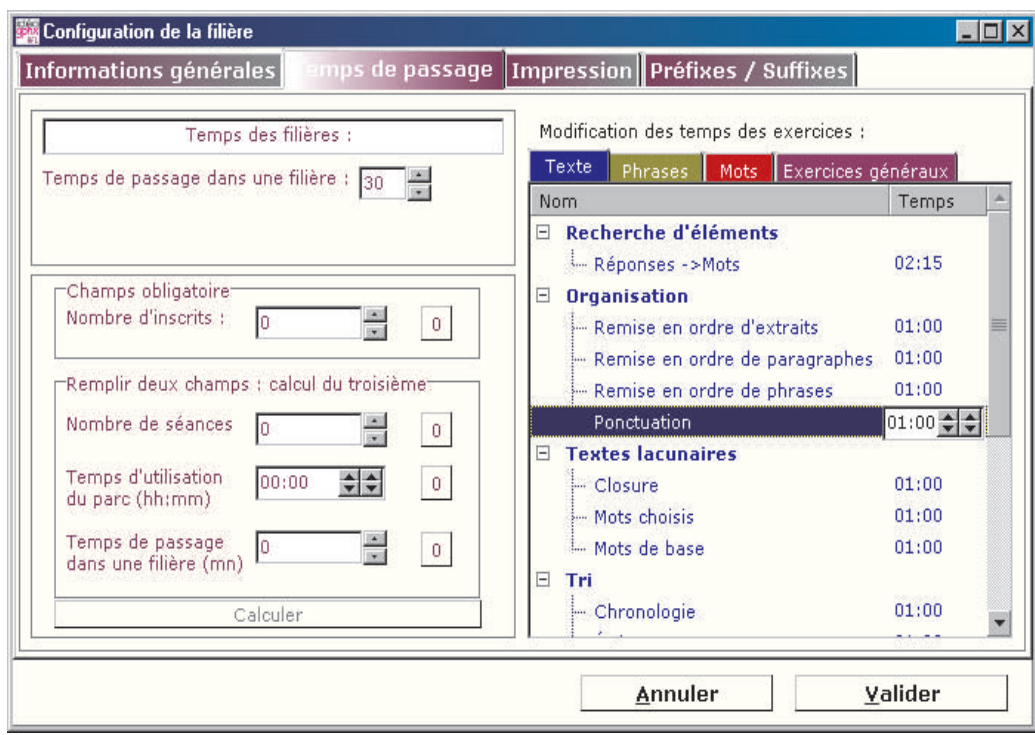

Certains exercices (**Graphies, Listes, Mots flash, Tri sur les mots du français par construction**) utilisent des listes de mots-intrus dans lesquelles sont disséminées le(s) mot(s) cible(s). Une de ces listes est constituée de mots contenant le même

préfixe ou le même suffixe que ce mot, s'il en a un. Le troisième onglet permet de choisir, parmi les préfixes et les suffixes de la langue française, ceux avec lesquels on constitue les listes d'intrus.

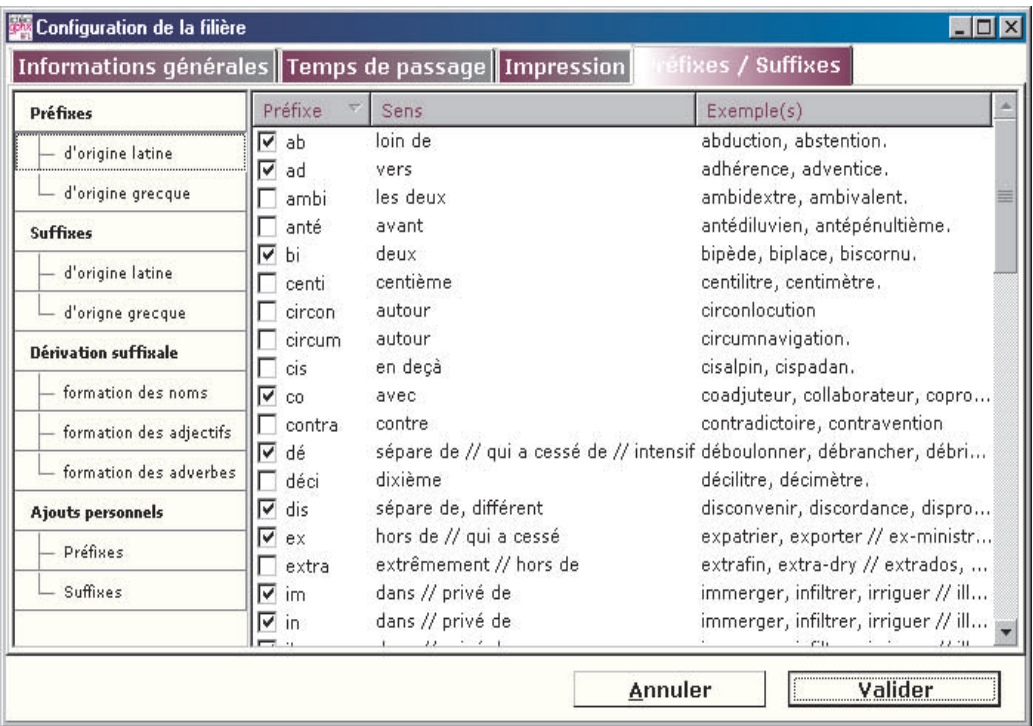

### *Gestion particulière de chaque filière*

Quand on a terminé de choisir la nature et la quantité des exercices qui constituent la filière, il reste encore à choisir dans quel ordre ceux-ci seront effectués par l'élève : un système simple d'ascenseur permet de les ranger à son gré.

Comme cette illustration le montre, on peut encore à ce moment-là modifier la durée de la filière. On peut également essayer un exercice particulier, essayer toute la filière et imprimer la liste ordonnée des exercices, pour archive.

### l **La filière et la gestion du temps**

#### *Le temps de l'entraînement*

Ce temps peut être déterminé directement par l'enseignant ou calculé par le logiciel si certaines informations sont fournies : le temps global d'utilisation de la machine, le nombre d'inscrits sur la machine et le nombre de séances divisant la filière.

Au fur et à mesure de la préparation des exercices de la filière, l'enseignant est renseigné sur le temps que ces exercices prendraient théoriquement (certains élèves sont rapides et d'autres plus lents), de sorte qu'il maîtrise globalement la quantité de travail préparé.

### *Le temps de l'exercice*

Chaque exercice a été prévu avec un temps minimum et un temps maximum d'effectuation des diverses tâches : cliquer sur des éléments (mots, phrases, paragraphes, etc.), trier, ordonner des éléments, etc.

La durée totale de l'exercice va se répartir sur les différents passages que l'élève va faire sur l'ordinateur, elle correspond à un multiple du temps consacré à l'exercice lors de chaque passage : par exemple, pour son entraînement sur le texte *Alboum*  de Christian Bruel, l'élève fera 10 minutes de « Graphies » réparties en 10 passages de 1 minute, sur les 10 jours qui lui seront consacrés. Le temps de passage de chaque exercice peut être configuré par défaut à partir du menu général. En outre, lors de la préparation d'une filière, on peut ajouter ou retrancher du temps pour chacun des exercices et décider par exemple que l'élève travaillera sur « Graphies » pendant 1 minute et 30 secondes sur cette filière à chaque passage au lieu de 1 minute comme habituellement.

#### *Quand le travail sur un exercice est-il terminé ?*

w *Premier cas.* À chaque passage sur l'ordinateur, quand le temps imparti à cet exercice est épuisé : si l'enseignant décide que les élèves, sur cette filière, travaillent 2mn de « Recherches d'éléments sur le texte », « Recherche d'éléments » s'arrête au bout de 2mn.

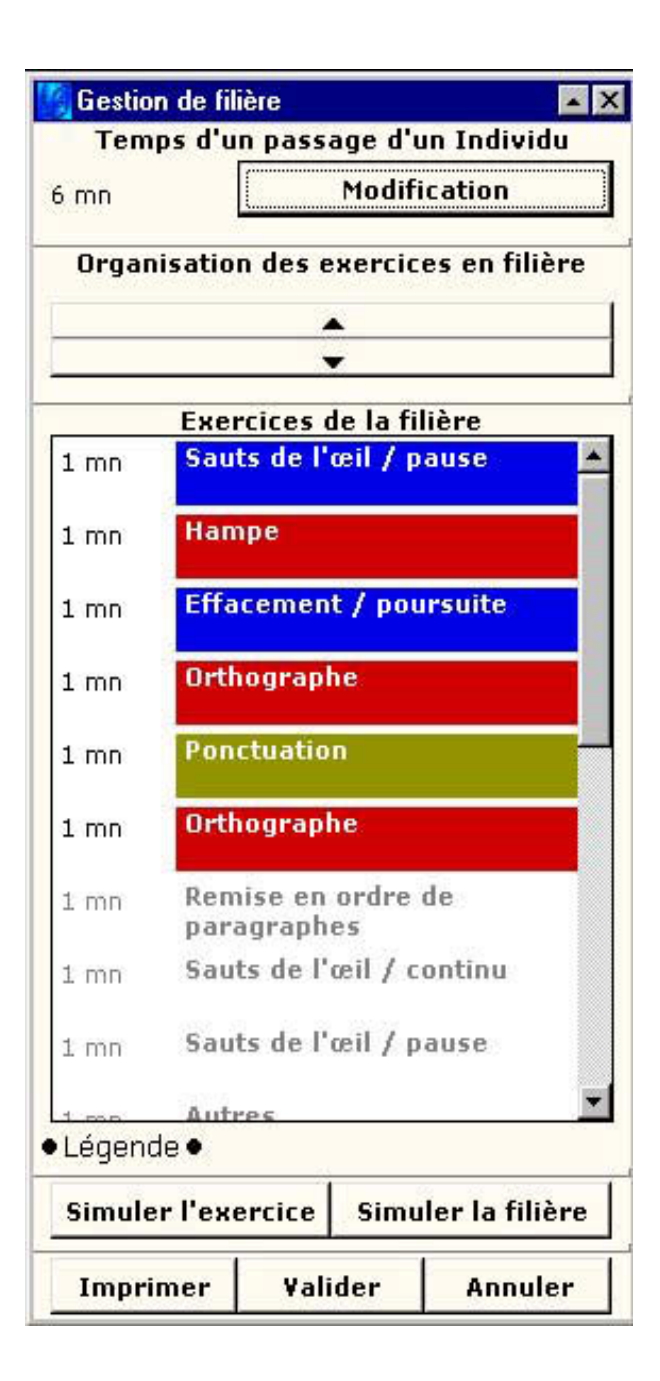

Pendant le déroulement de l'exercice, si l'élève est totalement inactif, des aides peuvent être apportées d'office et le passage à l'exercice suivant s'effectue au bout du temps décidé par l'enseignant pour cet exercice.

- w *Deuxième cas. À* tout moment de la filière, si le matériau nécessaire au fonctionnement de l'exercice est épuisé.
- w *Troisième cas. À* la fin de la filière, quand l'entraînement sur la filière est terminé (et dans ce cas, le matériau de l'exercice n'a pas été forcément utilisé en totalité).

### *Le temps de l'élève*

*Remarque préalable :* comme pour tout nouvel outil, un temps suffisamment long passé à la prise en main du logiciel sera du temps gagné ultérieurement grâce à l'autonomie ainsi acquise.

Chaque élève dispose d'un certain temps d'entraînement à chaque passage sur l'ordinateur, par exemple 10 minutes par jour dans la classe de CE1 de M. X, ou 2 fois 20 minutes par semaine dans la salle informatique pour la classe de CM de Mme Y. On considère généralement comme « idéal » un temps quotidien de 15 minutes, mais les conditions matérielles de chacun peuvent faire varier ces paramètres ; toutefois, un entraînement trop irrégulier et trop peu intensif, par exemple un passage sur l'ordinateur de 20 minutes tous les 15 jours, se révélerait inefficace.

Si le travail prévu pour l'entraînement était terminé par un élève au cours du temps qui lui est imparti, son entraînement s'arrêterait jusqu'à la prochaine filière. Afin d'éviter cela et pour que chaque élève s'entraîne à chaque séance, il faut veiller à ce que le matériau linguistique sélectionné pour alimenter les exercices soit suffisamment important, quitte à en sélectionner trop (quand c'est possible) et à ce que tout le matériau ne soit pas utilisé. En effet, il faut rappeler que l'important est la régularité de l'entraînement, la régularité de la confrontation aux différents processus en construction, dans l'acte lexique et dans la maîtrise des règles de l'écrit. Ne pas terminer un exercice n'est pas dramatique.<sup>4</sup>

### *Le temps de l'enseignant*

Par rapport au temps total de préparation consacré à l'enseignement de la lecture, le temps passé à préparer les exercices sur Exographix et la filière qui les organise, ce temps est extrêmement court. Non seulement parce que la prise en main du logiciel est simple et l'automatisation de la fabrication des exercices grande, mais surtout parce que cette préparation est l'aboutissement d'un processus démarré bien avant. En effet, d'autres activités prennent infiniment plus de temps : l'étude attentive d'un album, d'un texte documentaire ou d'un article de journal (qui passe par la saisie dans le Bureau de lecture pour s'en pénétrer profondément) pour en repérer les éléments linguistique susceptibles d'être découverts par les enfants lors de la leçon de lecture, la planification du travail de classe, la leçon de lecture elle-même.

En outre, en fonction du rythme de travail de la classe, la sélection du matériau linguistique (mots, groupes de mots, phrases, paragraphes, parties de texte) qui alimente les exercices et la création de la filière elle-même, produit des exercices pour 1 à 3 semaines, pour tous les élèves de la classe.

*Thierry OPILLARD* 

\_\_\_\_\_\_\_\_\_\_\_\_\_\_\_\_\_\_\_\_\_\_\_\_\_\_\_\_\_\_\_\_\_\_\_\_\_\_\_\_\_\_\_\_\_\_\_\_\_\_\_\_\_\_\_\_\_\_\_\_\_\_\_\_\_\_\_\_\_\_\_\_\_\_\_\_\_\_\_\_\_\_\_\_\_\_\_\_\_\_\_\_\_\_

<sup>&</sup>lt;sup>4</sup> L'important pour le footballeur n'est pas qu'il ait fait ses 250 jongleries avec le ballon, mais qu'il en ait fait pendant deux fois dix minutes sur le temps total de son entraînement quotidien, de manière à entretenir ou améliorer ses sensations.